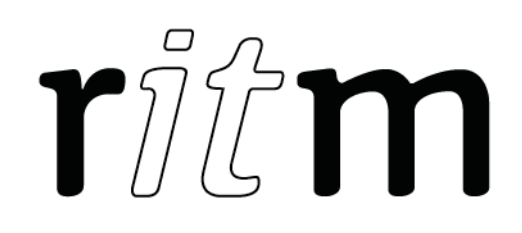

# Alarm button Contact GSM-1M

# Data sheet

Device identification number

#### 1. General Information

Alarm button "Contact GSM-1М" (hereinafter referred to as the device) is designed for alarm event generating on button pressing and transferring these events to the monitoring software or to a private phone number as SMS.

The device contains one panic button and terminals for external panic button connection (using a loop of "dry contact" type).

#### 2. Manufacturer:

195248, Energetikov avenue, building 30, block 8, St Petersburg, Russia Tel.: +7 911 795 02 02 www.ritm.ru/en world@ritm.ru

#### 3. Package Contents

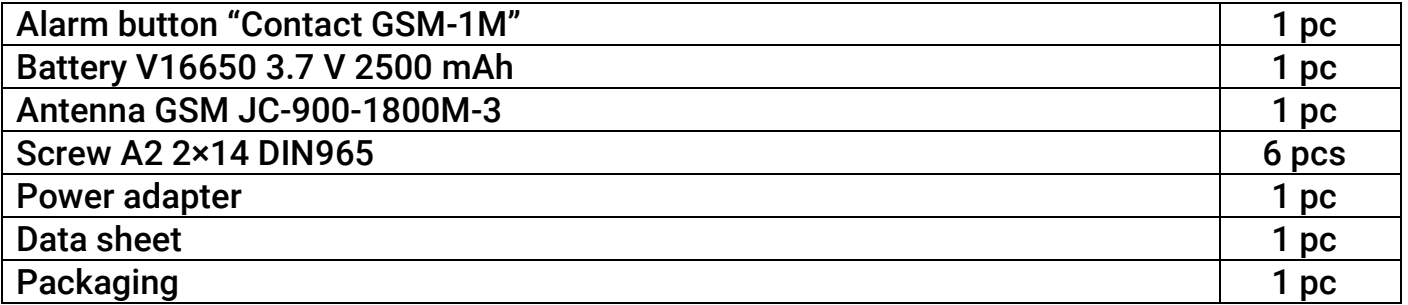

#### 4. Technical Specifications

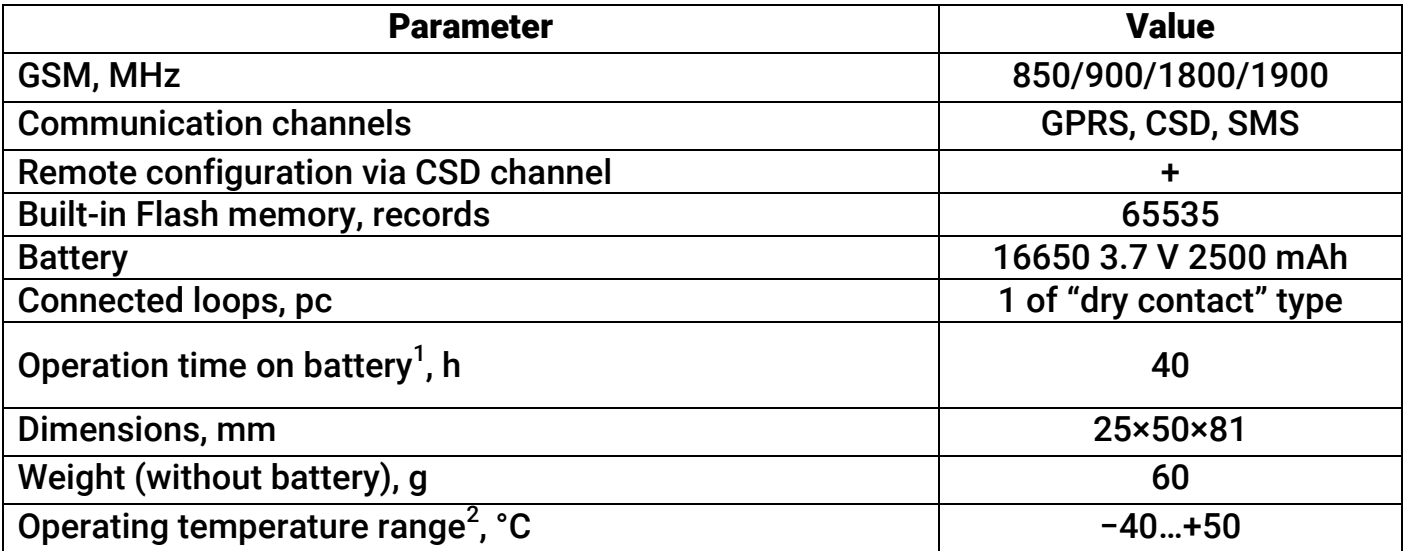

# 5. Designation of Elements

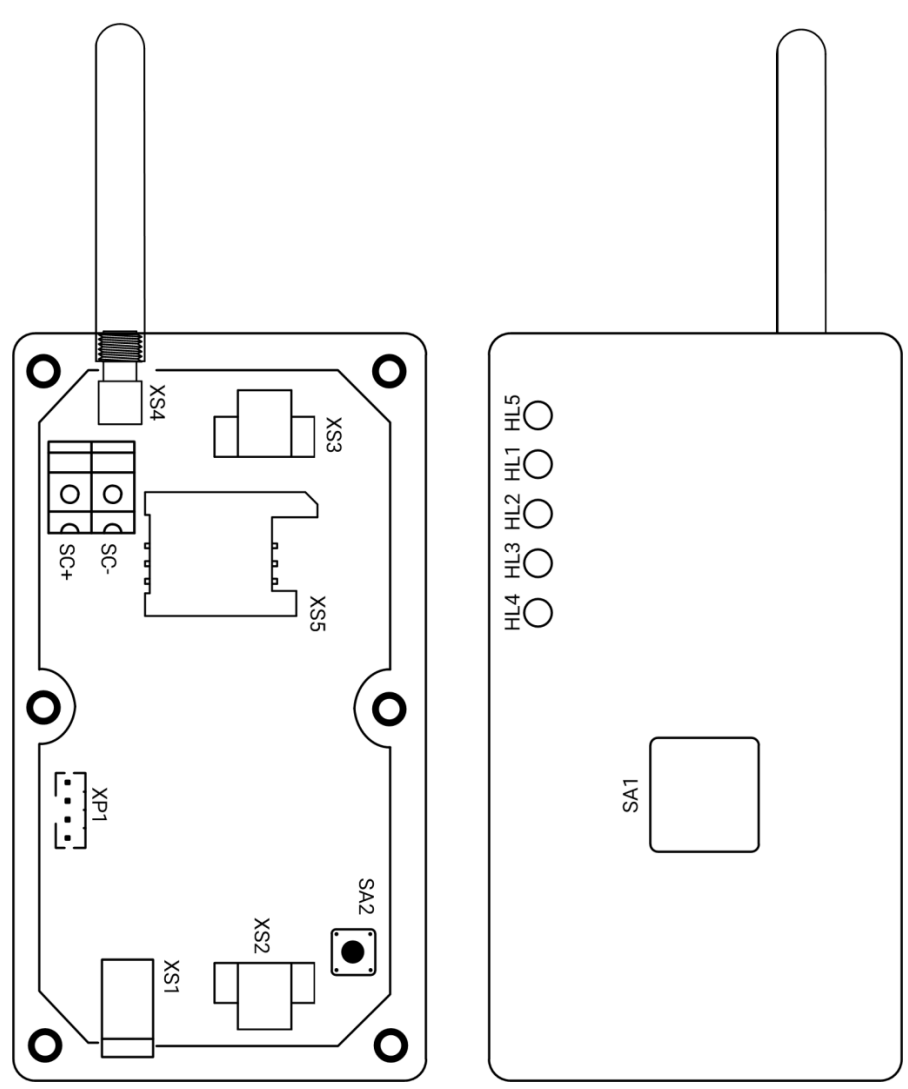

 $1$  Providing the battery is fully charged. The average operating time is shown. The operating time directly depend on the selected operation mode, event sending frequency and signal strength.  $2$  Without regard to battery characteristics.

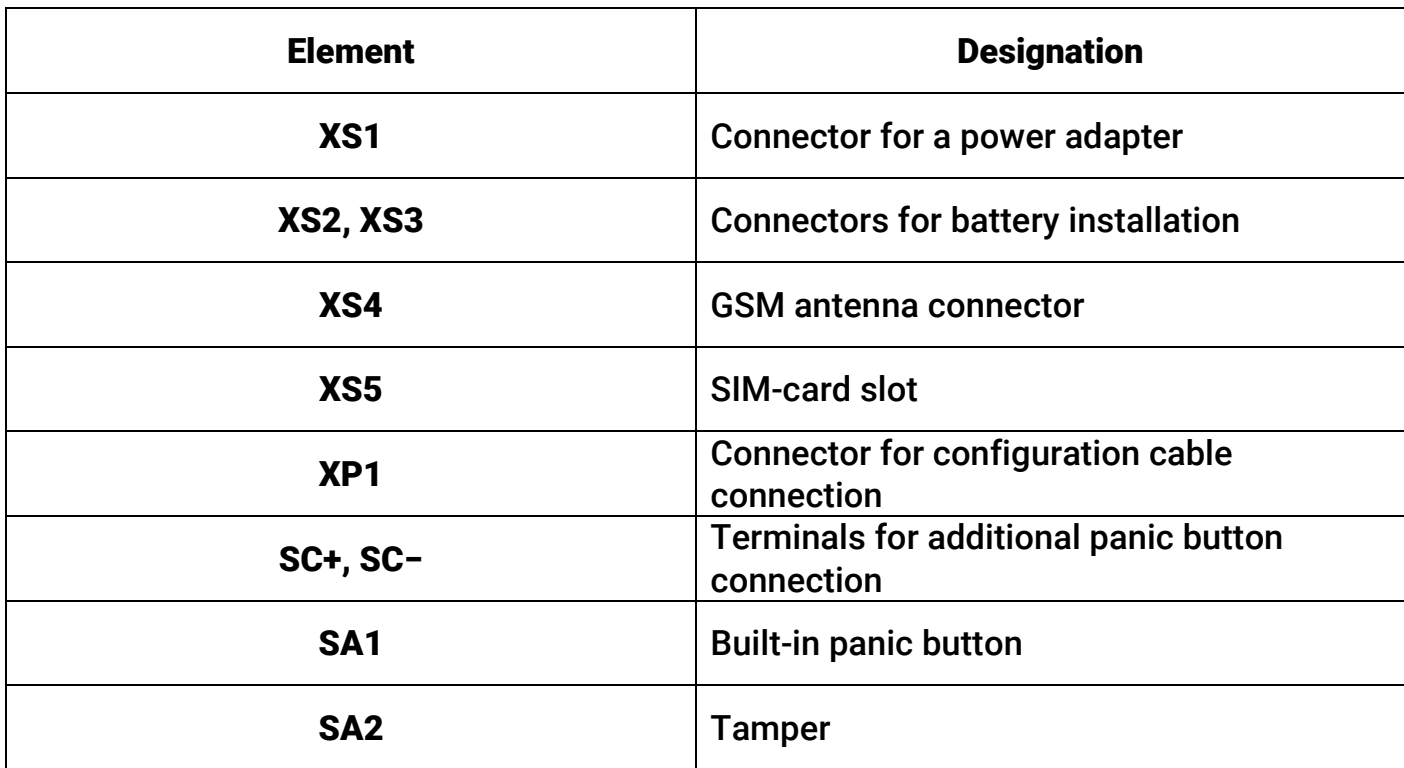

# 6. Visual Indication

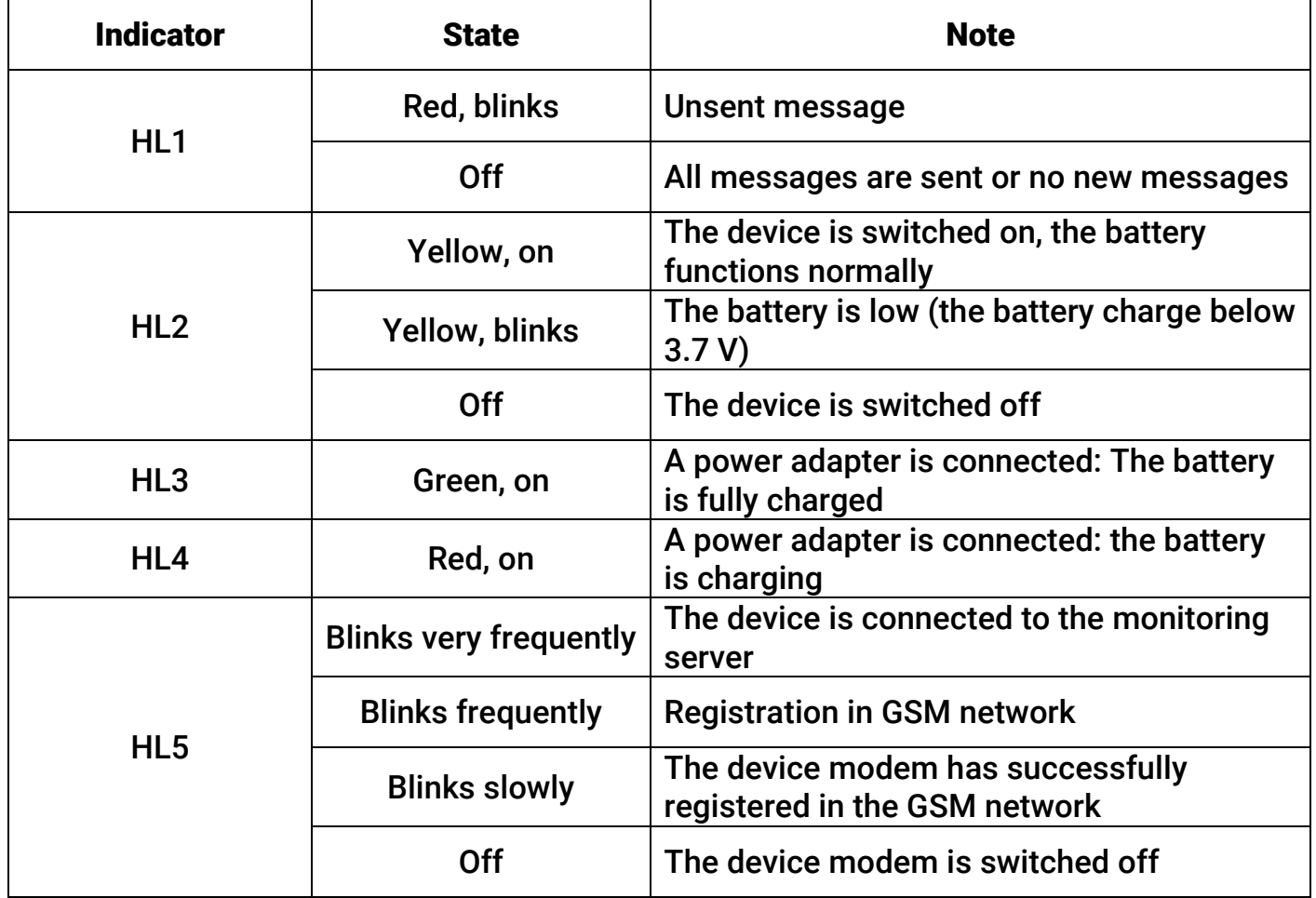

# 7. Configuration

To configure the device, connect to it using the most suitable way:

- Desktop configuration. To connect use a USB2 cable for PC connection and the configuration software ritm.conf or Ritm Configure.
- Remote configuration via digital GSM. To connect use a GSM CSD channel and the configuration software ritm.conf or Ritm Configure.
- Remote configuration via TCP/IP. Using the GEO.RITM or RITM-Link software via a TCP/IP connection, if the used device modification features this setting and works in Online mode.

To use the configuration software ritm.conf or Ritm Configure download it from the website of the "Ritm" (www.ritm.ru/en) and install all the required drivers.

To connect via a digital CSD-channel make sure there is access to the digital data transmission service (CSD) and there are enough funds on the account of the SIM-card inserted into the device.

Remote configuration via CSD is only possible from the engineering phone numbers.

- 1. Specify the correct settings of an APN access point, the corresponding address and port of the monitoring software server in the "GPRS settings" section of the configuration software.
- 2. Configure communication channels used for event transmission in the "Communication channels" section.
- 3. Configure options of device panic buttons in the "Panic buttons" section.
- 4. When configuration of the device is complete restart the device.

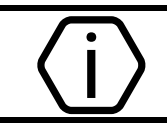

Without restarting the device after configuration events of panic button pressing will not be registered in the log!

#### 8. Placement and Installation

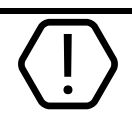

#### Insertion of the SIM card should always be performed with the power off!

- 1. Prior to inserting a SIM card into the device, insert it into a mobile phone. Turn off the PIN code entry feature, check availability of data links to be used, and check if the account balance is positive.
- 2. Open the device cover and insert the SIM card into the slot.
- 3. Install the battery and close the device cover firmly.
- 4. Connect a power adapter to the XS1 device connector. Connect the power adapter to the 220V mains power. The HL3 and HL4 indicators show the battery charge level (see section 6). After charging the battery the HL3 indicator is continuously on and green. It is recommended to charge the battery for the first time no less than 12

hours. After charging disconnect the power adapter. The device is ready for operation.

5. The device is automatically turned on upon the battery installation.

#### 9. Transportation and Storage

The device should be transported in packaging in closed vehicles. Storage premises should be free of current-conducting dust, acid and alkaline fumes, corrosive gases and gases harmful to insulation.

## 10. Maintenance and Safety Measures

Periodically, at least twice a year, check the reliability of contacts and, if necessary, clear their bonding areas.

All setup and maintenance activities applied to the device should be performed by duly qualified personnel.

# 11. Manufacturer's Warranties

The manufacturer guarantees that the device complies to requirements of the technical specifications, provided the client ensures compliances to conditions of transportation, storage, installation and operation.

Although the warranty period is 12 months from the commissioning date, it may not exceed 18 months from the production date.

The warranty storage period is 6 months from the production date.

The manufacturer reserves the right for modification of the device in any way that does not degrade its functional characteristics without prior notice.

## 12. Information on Claims

In case of a device failure or defect during the warranty period, please fill in a malfunction report specifying the dates of issue and commissioning of the device and nature of the defect and submit it to the manufacturer.

For Notes

#### For Notes